## INTRODUCIR MARCA DE UNA CARRERA QUE NO ESTA EN LA ZONA DE SOCIOS

Lo primero de todo es comunicar una vez ya celebrada la carrera al whatapps del club o atletismoastigi@gmail.com que has participado en tal carrera para agregarla al programa, una vez agregada se comunicará se puede introducir la marca de la siguiente forma.

Entrar a la zona privada en http://www.atletismoastigi.es/socios con dni y fecha de nacimiento, en el menú carreras en la parte superior derecha en menú mostrar carreras celebradas

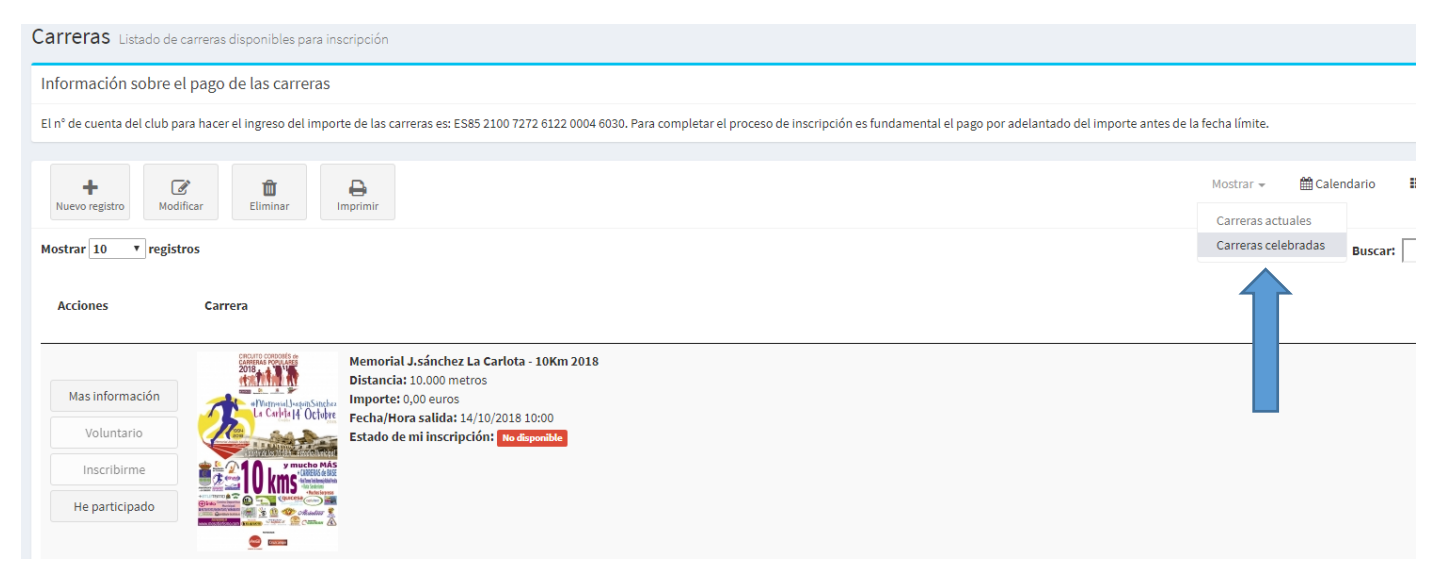

Una vez pulsado carreras celebradas buscamos en la que hemos corrido y aparece un botón he participado, lo pulsamos y ya la tenemos en el menú mis datos mis carreras.

## Mis carreras Mostrar<sup>10</sup>  $\overline{\phantom{a}}$  registros **Buscar:** Carrera ÷ Fecha/hora inscrip. v Mi tiempo Memorial J.sánchez La Carlota - 10Km 2018 Distancia: 10.000 metros Fecha/Hora salida: 14/10/2018 10:00 Estado de mi inscripción: No disponible No rellenado 26/10/2018 08:52 Cambiar